# Macro Toolworks Version 9 Beta Installation Instructions

Beta version of Macro Toolworks version 9 (Professional and Free edition) is available for installation. It is possible to install this new version while keeping an older version in regular use. Standard Edition of the software is not available.

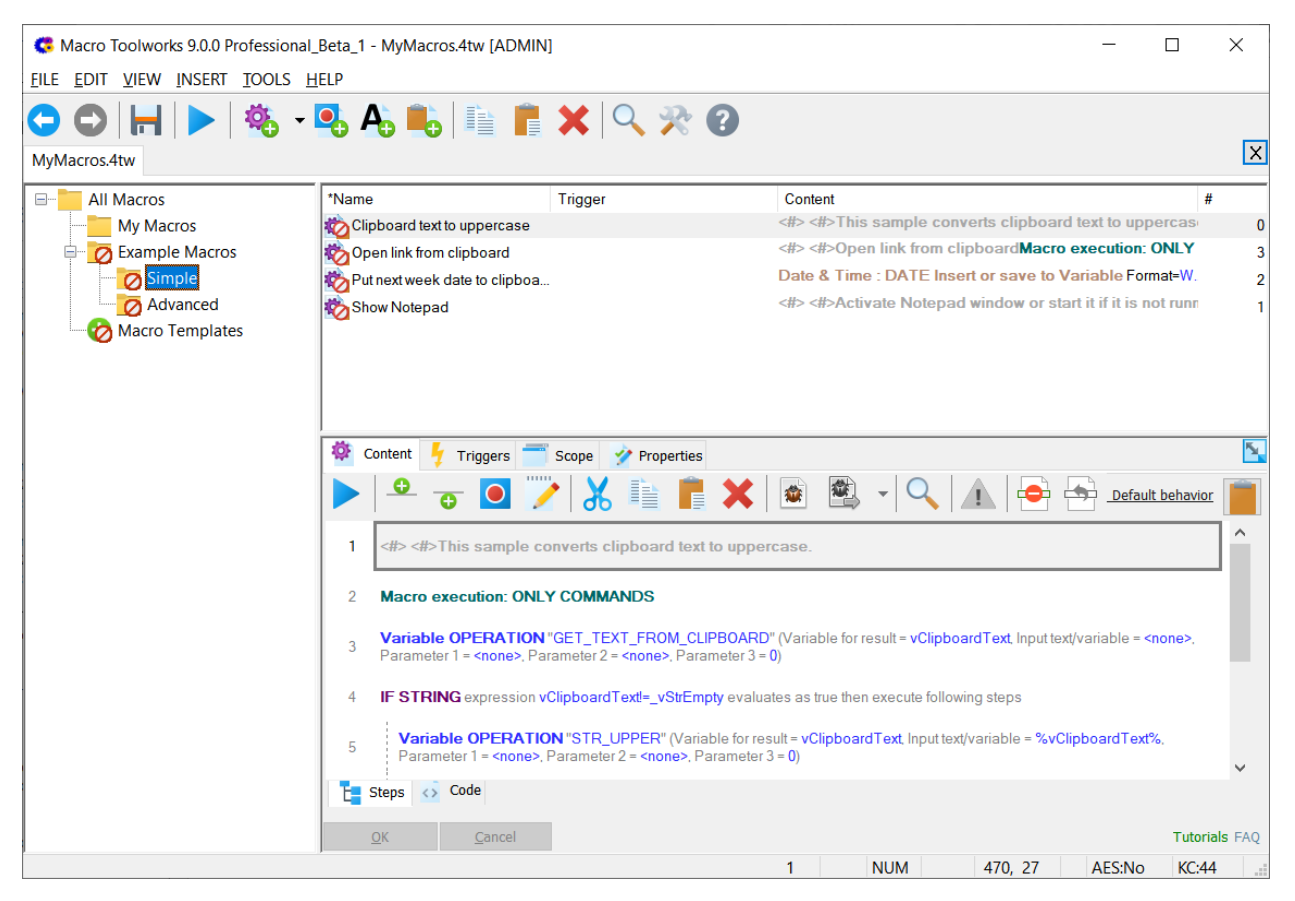

#### What is New

There are these significant improvements in version 9:

- The software now natively supports Unicode. It is possible to use Unicode characters in the macros.
- There is a new "Text Macro" type of macro. This type of the macro allows user to create a rich text (bold, italic, color, indent, paragraphs, symbols, images, links, etc.) and insert it to other applications.
- The user interface was significantly improved keeping the most of the principles in place so that moving to the new version should not cause any trouble to version 8 users.
- Many fixes and smaller improvements.

#### Installation

The new version of the software is installed by default to this folder:

#### *C:\Program Files (x86)\MacroToolworksV9\*

If you have an older version of the software installed on your computer, please, verify during the installation that the above installation folder is really selected. Otherwise you could overwrite your older version.

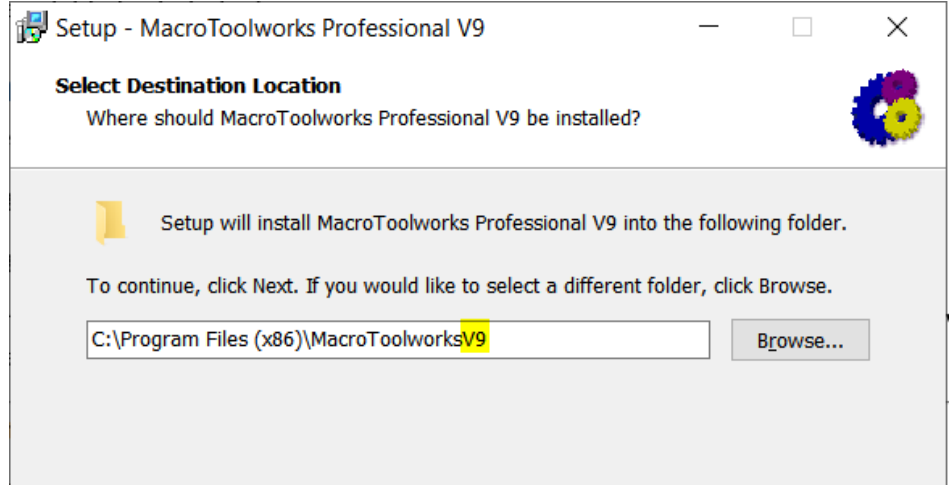

#### Run the Software

The beta version 9 can be started from Start menu:

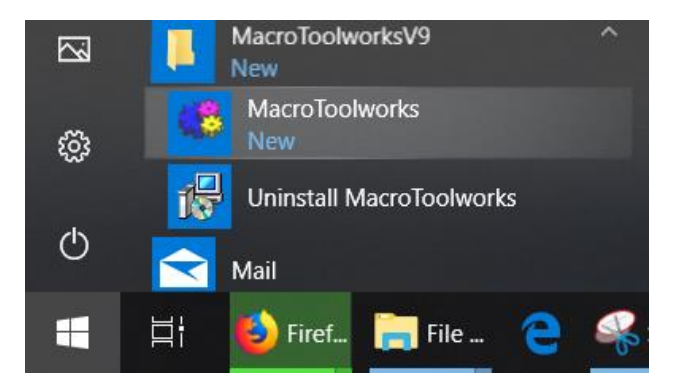

Note: It is not possible to run both new version and older version at the same time. Before you start the new version you need to exit the current one (if it runs).

## Sample Macro Files

There are sample macro file installed to this folder:

*\Documents\MacroToolworksFilesV9Beta\MacroFiles*

The sample macro file "MyMacros.4tw"will automatically open in the software. On the other hand, the software will NOT automatically open any of your macro files you may currently use with older version of the software.

## Using Current Version Macro Files in Beta

Once an older version macro file is open in new version 9 it cannot be again open in older version of the software. To use/test your current macros in the new version it is recommended to create a copy of the older version macro file. To do so follow these steps:

- 1. Run your current version (version 8).
- 2. In the main window, right click on the tab representing the macro file and select "Macro File Location".
- 3. When Windows Explorer is open, copy the macro file and paste it to "\Documents\ MacroToolworksFilesV9Beta\MacroFiles" folder.
- 4. Exit the current version.
- 5. Run the version 9.
- 6. Use "File/Open" menu command to open the macro file from "\Documents\ MacroToolworksFilesV9Beta\MacroFiles" folder.

Note: If you open older version macro file in new version 9 then a backup copy of the macro file is created (for example, MyMacros backup of ver862.4tw). So even if you open an older version of the file by mistake your original file is backed up and you can use this backup copy in older version.

#### Download

The new version can be downloaded from this link:

[Macro Toolworks Professional Edition version 9 Beta 1](https://www.pitrinec.com/downloads/tmp/beta1/mtw_pro.exe)

[Macro Toolworks Free Edition version 9 Beta 1](https://www.pitrinec.com/downloads/tmp/beta1/mtw_free.exe)

#### Beta Testing Registration Info

In order to fully tests Macro Toolworks Professional Edition version 9 you can use this temporary registration information which expires (and is prohibited to use after) July  $31<sup>st</sup>$ , 2019:

User name: **Evaluation license valid till July 31, 2019**

Registration number: **ab72455d-4e5a423e-9a6c9a64** Use the "Help/Register" menu command to copy/paste the above information:

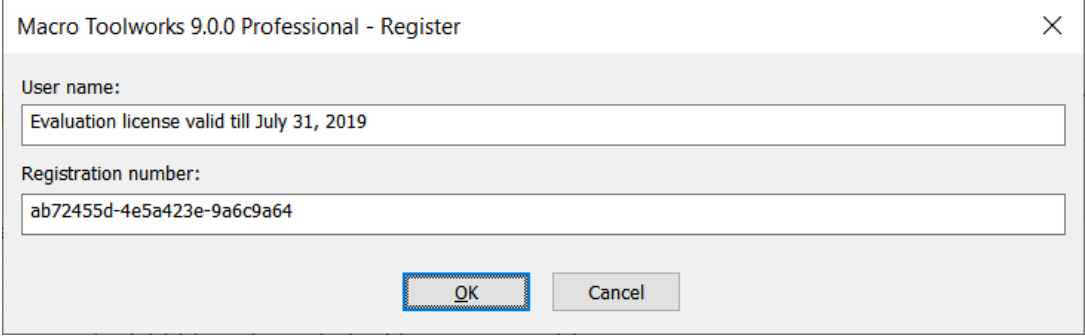

# Feedback

We appreciate feedback you send us. It will allow us to improve the software. Please e-mail us with your findings to "support@pitrinec.com". As an appreciation we offer you 10% discount to a single license price if you decide to purchase it. Just e-mail us to the same e-mail address and include the above registration number (ab72455d-4e5a423e-9a6c9a64). We will e-mail you back with instructions how to order the software for the discounted price. Thanks!

© 2019 Pitrinec Software, All rights reserved.